#### **Sistema theremino**

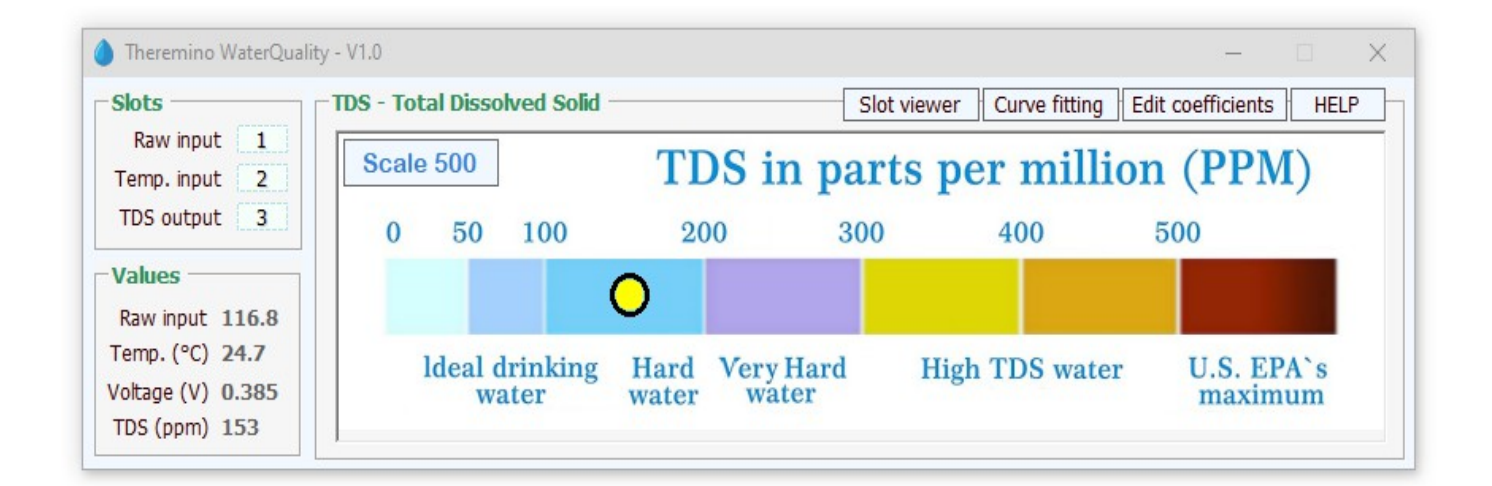

# **Theremino WaterQuality V1.0**

# **Avviare la applicazione**

Questa applicazione richiede un modulo TDS-Sensor (ne esistono diversi tipi), un modulo Theremino\_Master e eventualmente anche un sensore di temperatura.

**Il TDS-Sensor** 

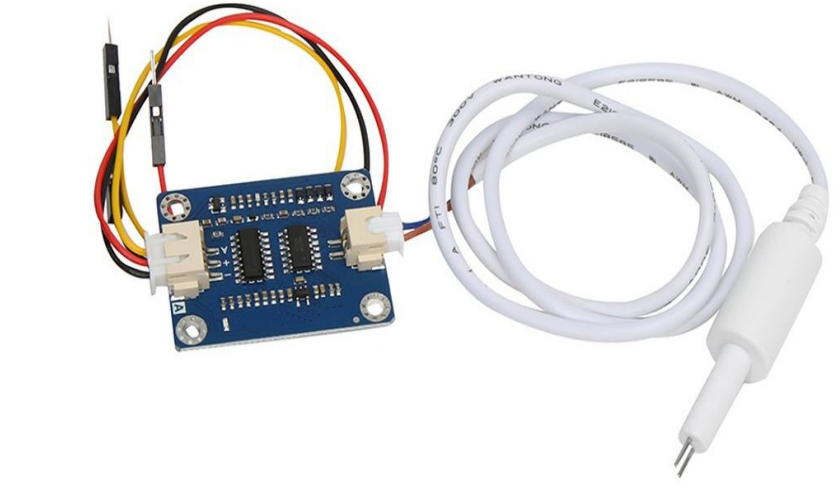

*[https://www.cqrobot.com/index.php?route=product/product&product\\_id=1122](https://www.cqrobot.com/index.php?route=product/product&product_id=1122) <https://www.seeedstudio.com/Grove-TDS-Sensor-p-4400.html> <https://it.farnell.com/dfrobot/sen0244/kit-misur-sensore-tds-analogico/dp/3517934>*

#### **Il sensore di temperatura (opzionale)**

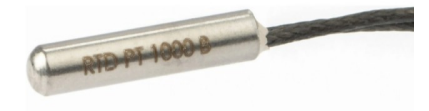

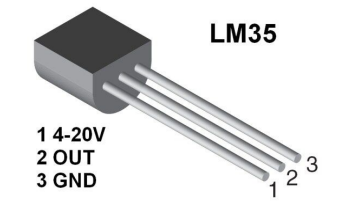

*<https://www.theremino.com/hardware/inputs/meteorology-sensors#temperature>*

#### **Il Master**

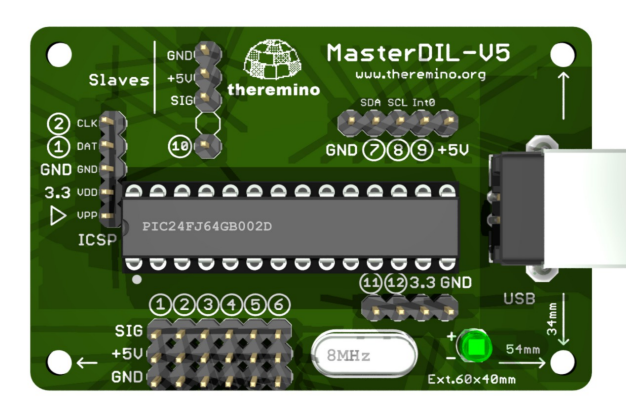

*<https://www.theremino.com/hardware/devices> <https://www.theremino.com/contacts/producers#hardware>*

### **I valori di TDS delle acque potabili**

Interessante notare che il TDS delle comuni acque in bottiglia (che normalmente si considerano simili), varia di quasi cento volte tra le più "leggere" e le più mineralizzate.

In Italia variano dal 14 della Lauretana fino al 1300 della Ferrarelle.

Questi sono dati utili ma non sono un incentivo ad acquistare le acque in bottiglia "leggere"

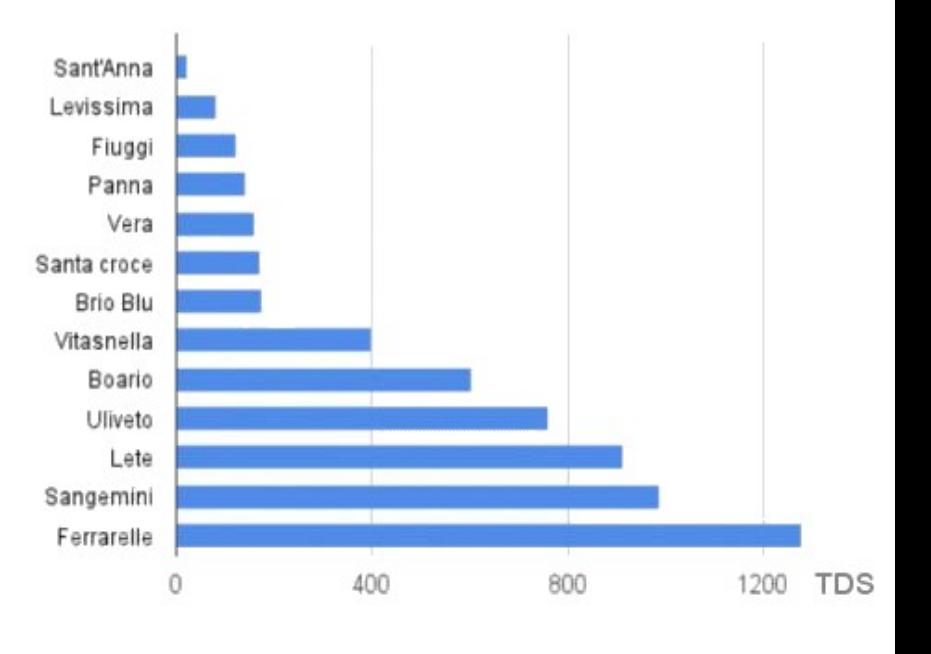

Molti consigliano di utilizzare acque leggere ma questa credenza non è giustificata dalle evidenze scientifiche, anzi numerosi studi hanno evidenziato che la durezza dell'acqua è un fattore protettivo per i calcoli renali. Perciò le acque molto leggere, o ancora peggio l'acqua demineralizzata o distillata, andrebbero evitate.

Gli studi clinici ed epidemiologici suggeriscono principalmente di bere acqua in abbondanza e di intervenire nella dieta, privilegiando un'alimentazione in cui ai grassi saturi si preferiscano i mono o polinsaturi, riducendo le proteine a favore di un maggior consumo di frutta e verdura.

Tutti gli studi scientifici confermano quanto sia importante bere almeno 2 litri di acqua al giorno, senza preoccuparsi di residuo fisso, di calcare o di altro. Per prevenire la formazione di calcoli renali e mantenersi in bona salute **bisogna bere** molto e l'acqua del rubinetto è la scelta più economica, ecologica e sicura per tutti.

- - - - -

Non abbiamo scritto la applicazione "Water Quality" per incentivare l'uso degli apparecchi di micro-filtrazione e osmosi inversa (*1*). Questi apparecchi possono essere utili se l'acqua del rubinetto ha un sapore sgradevole o se è inquinata e pericolosa, ma in molti casi servono solo a far guadagnare i produttori.

 *(Nota 1)* La micro-filtrazione trattiene in maniera selettiva le sostanze in sospensione, il cloro e i suoi sottoprodotti, mantenendo i sali minerali. Invece l'osmosi inversa trattiene tutto ciò che non è riconosciuto come molecola dell'acqua (H2O)**.**

# **Le regolazioni della applicazione HAL**

L'ingresso del Master cui si collega il modulo deve essere configurato nella applicazione Theremino\_HAL come Adc16.

Se si collega anche un sensore di temperatura allora si imposta come Adc16 anche un secondo ingresso.

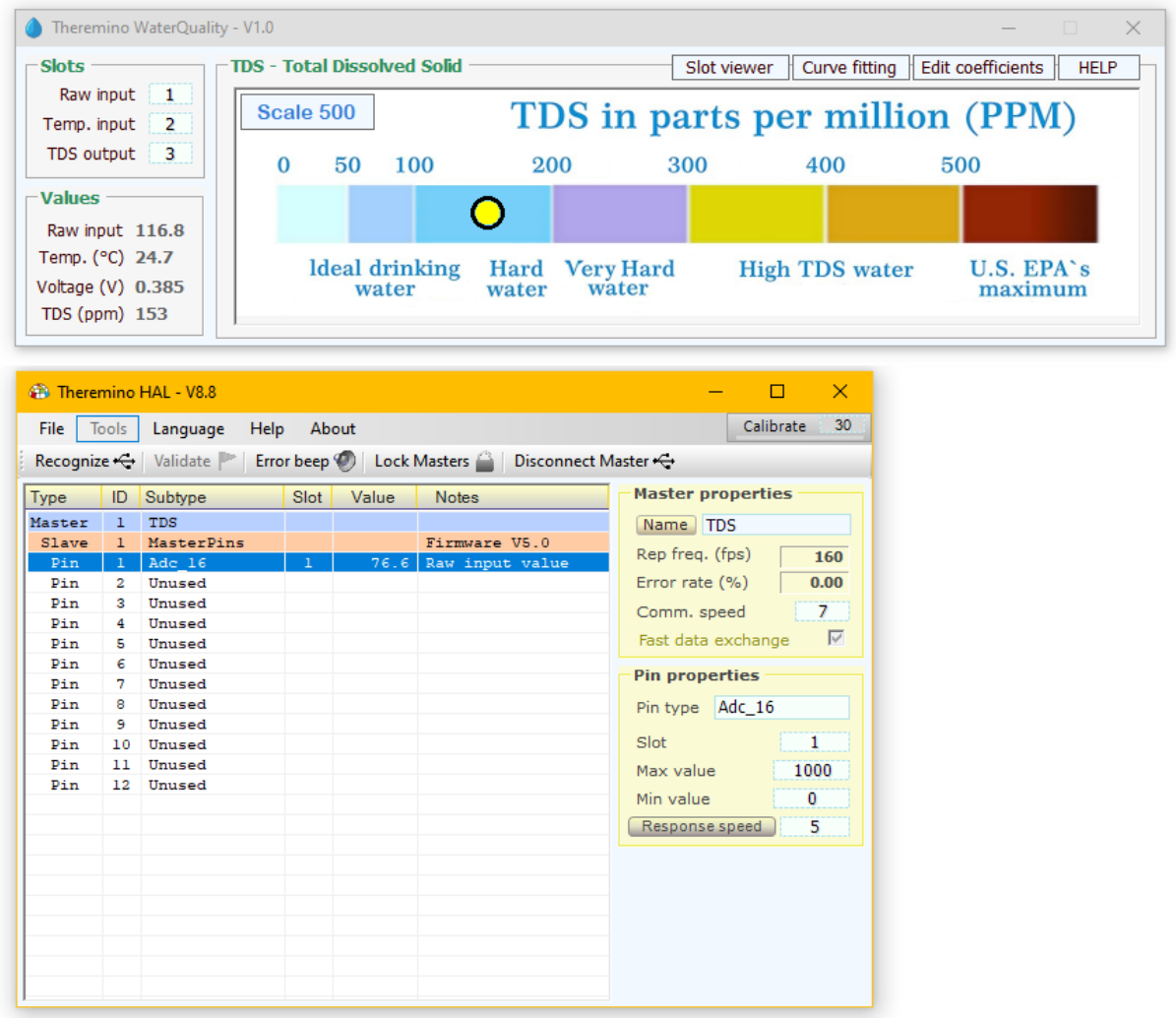

Per rendere la misura più stabile regolare la casella "Response speed" dell'ingresso usato con valori molto bassi (meno di 10) e eventualmente premere anche il pulsante "Response speed" che stabilizza ulteriormente le misure.

Consigliamo di minimizzare la applicazione HAL dopo aver regolato le sue caselle, così consumerà meno risorse del computer e non occuperà posto sullo schermo.

La applicazione HAL verrà avviata e chiusa automaticamente dalla applicazione Water Quality e resterà minimizzata se l'ultima volta la si era chiusa da minimizzata.

# **Il pannello "Slots"**

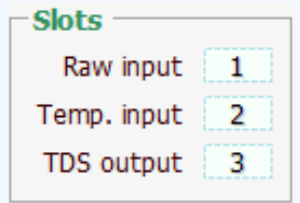

**Raw input** Lo stesso Slot impostato nell'HAL per il sensore TDS

**Temp. input** Lo stesso Slot impostato nell'HAL per il sensore di temperatura.

**TDS output** Serve per inviare il valore TDS ad altre applicazioni (-1 se non si usa)

### **Il pannello "Values"**

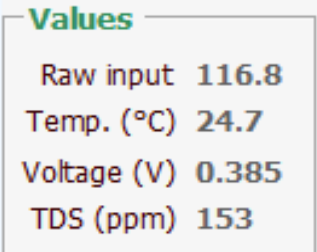

- **Raw input** Valore grezzo misurato dall'ADC che va da zero a circa 700.
- **Temp. (°C)** La temperatura misurata (se c'è anche un sensore di temperatura).
- **Voltage (V)** Tensione prodotta dal modulo TDS-Sensor misurata in Volt.
- **TDS (ppm)** Valore calcolato per il "Total Dissolved Solid" in parti per milione.

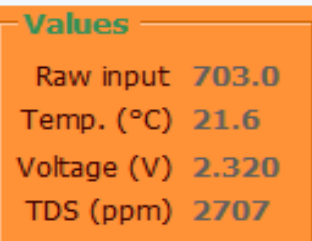

Il pannello "Values" diventa rosso se "Raw input" è maggiore di 700. In queste condizioni il valore di TDS non è più valido perché l'elettronica sta lavorando nella zona di saturazione.

# **I pulsanti della barra superiore**

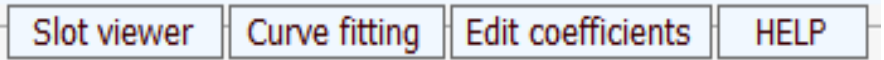

#### **Slot viewer**

Apre la applicazione Slot Viewer che può servire per fare prove con valori di test.

Per inviare valori di test si chiude la applicazione HAL e si muove la barra dello SlotViewer con il mouse o con i tasti freccia.

Eventualmente si possono anche premere i tastiCTRL, SHIFT e ALT, per cambiare velocità e se si usa il pulsante destro del Mouse si ottengono valori interi.

#### **Curve Fitting**

Apre la applicazione che serve per calcolare i coefficienti.

#### **Edit coefficients**

Apre il file "Theremino WaterQuality Configuration.txt" che contiene i coefficienti di interpolazione per rendere più precise le misurazioni del TDS delle tre scale.

Inoltre nella configurazione si scrivono anche i punti di taratura del sensore di temperatura e i punti di correzione del TDS per le varie temperature.

#### **HELP**

Apre questo file di istruzioni.

# **Le scale di PPM**

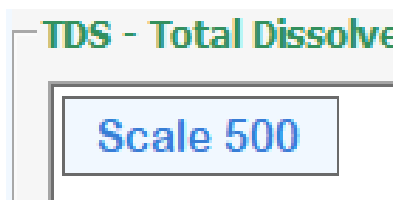

Le prime due scale **500** e **1000** sono per l'acqua potabile, la terza scala **50K** per le acque salmastre e l'acqua di mare. La quarta scala **Test values** è spiegata nelle *[ultime pagine](#page-16-0)* di questo documento.

Per ogni scala si deve usare una cella adeguata e i suoi coefficienti.

Per le prime due scale (500 e 1000) si usa la cella in dotazione con il modulo (K=0.5) e i seguenti coefficienti che danno un risultato abbastanza buono:

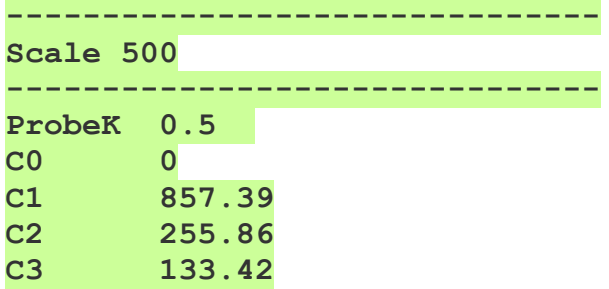

Per la terza scala si deve costruire una cella con un K molto alto (circa 40) e impostare i coefficienti adeguati per quella cella, come negli esempi seguenti:

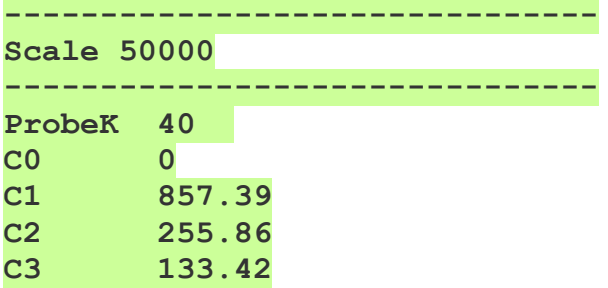

Nell'esempio seguente i valori C1, C2 e C3 comprendono anche il Probe K

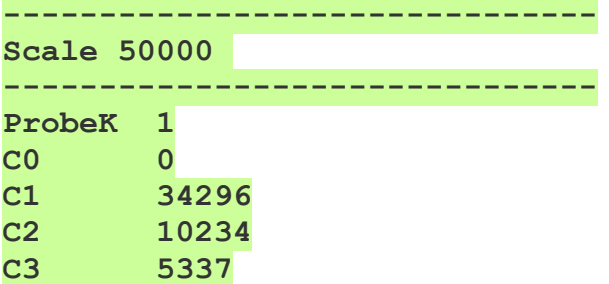

Per controllare ed eventualmente modificare i coefficienti per le tre scale si utilizza il pulsante "Edit coefficients" (vedere la pagina della configurazione).

#### **La correzione per la temperatura**

Per effettuare la correzione per la temperatura:

- Connettere un *[sensore di temperatura](https://www.theremino.com/hardware/inputs/meteorology-sensors#temperature)* al Master.
- Nella applicazione HAL, configurare il Pin del sensore come Adc16.
- Sempre nell'HAL il Pin del sensore deve avere lo stesso Slot che si imposta in "Temp. input" di questa stessa applicazione Water Quality.
- Nella configurazione devono essere presenti almeno due righe TempSensorTrimming.
- Sempre nella configurazione devono esserci almeno due righe TempCorrection

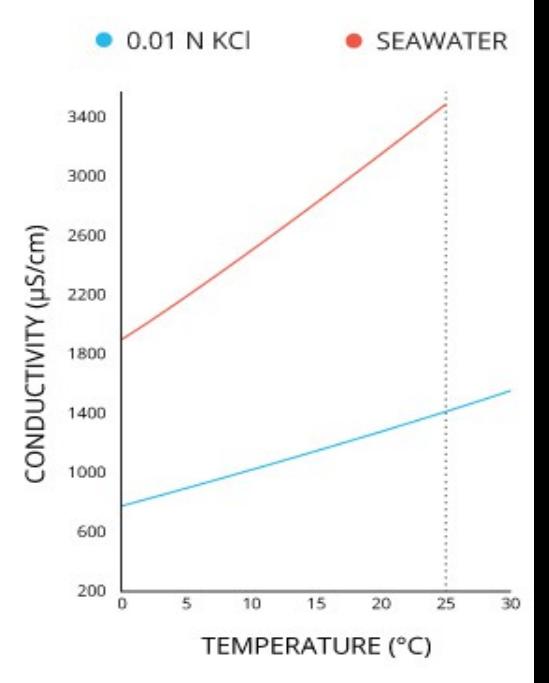

Le righe TempSensorTrimming indicano come traslare in gradi centigradi il valore grezzo misurato dall'ADC del Master.

Se si utilizza il sensore LM35 che fornisce dieci millivolt per grado centigrado le righe di taratura sono le seguenti, altrimenti si dovrà calcolarle con i dati del sensore usato o impostare diversi punti di taratura misurando con un termometro.

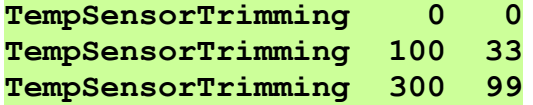

Le righe TempCorrection indicano come correggere il valore TDS a seconda della temperatura dell'acqua. La *[gazzettaufficiale](https://www.gazzettaufficiale.it/atto/serie_generale/caricaArticolo?art.progressivo=0&art.idArticolo=1&art.versione=1&art.codiceRedazionale=092A2322&art.dataPubblicazioneGazzetta=1992-05-25&art.idGruppo=0&art.idSottoArticolo1=10&art.idSottoArticolo=1&art.flagTipoArticolo=8)* italiana fornisce le seguenti correzioni.

**TempCorrection 5 1.613 TempCorrection 10 1.411 TempCorrection 15 1.247 TempCorrection 20 1.112 TempCorrection 25 1.000 TempCorrection 30 0.907**

Se si imposta lo Slot "Temp. input" con -1 allora il TDS calcolato non viene corretto per la temperatura.

Per controllare ed eventualmente modificare i coefficienti per le temperature si utilizza il pulsante "Edit coefficients" (vedere la prossima pagina).

# **Il file di configurazione**

Premendo il pulsante "Edit coefficients" si apre il file di configurazione per controllarlo e modificarlo. Poi quando si chiude la applicazione che si utilizza (solitamente Notepad) il file viene automaticamente ricaricato dalla applicazione Water Quality e i nuovi valori vengono immediatamente utilizzati.

Se il file di configurazione contiene errori la applicazione Water Quality mostra uno o più messaggi di errore e poi utilizza i valori predefiniti.

Per evitare errori utilizzare come riferimento gli esempi delle due pagine precedenti e attenersi alle seguenti regole:

- Eventuali righe di commento devono iniziare con caratteri speciali, ad esempio --- o qualunque altro carattere che non sia una lettera da A a Z.
- Ci devono essere tre sezioni di configurazione delle scale e devono iniziare con le righe **Scale 500** , **Scale 1000** e **Scale 50000** in ordine crescente.
- Ogni sezione di configurazione della scala deve contenere cinque righe che iniziano con **ProbeK, C0, C1, C2 e C3** e che proseguono con un numero.
- Il valore TDS viene poi calcolato con la formula **TDS = ProbeK \* (C0 + C1 \* v + C2 \* v^2 + C3 \* v^3** dove v è la tensione misurata in volt.
- La sezione "Temperature sensor trimming" può contenere un qualunque numero di punti di taratura, ma devono essere almeno due. Ogni riga deve iniziare con la parola **TempSensorTrimming** e proseguire con due valori numerici. Il primo è il valore grezzo misurato dall'ADC e il secondo è la temperatura in gradi centigradi. I valori grezzi devono essere in ordine crescente.
- La sezione "Temperature corrections" può contenere un qualunque numero di punti di taratura, ma devono essere almeno due. Ogni riga deve iniziare con la parola **TempCorrection** e proseguire con due valori numerici. Il primo è la temperatura in gradi centigradi e il secondo il coefficiente di correzione. I valori di temperatura devono essere in ordine crescente.

Alla fine di queste sezioni si aggiunge una riga **END OF CONFIGURATION** per specificare che la configurazione è finita. Tutto quello che viene dopo non viene letto, ci si può scrivere di tutto, istruzioni, commenti ed esempi da copiare.

### **La applicazione CurveFitting**

Con la applicazione Curve Fitting si possono calcolare i coefficienti di una polinomiale per approssimare il più possibile alcuni punti di taratura.

Questo può essere utile per migliorare i coefficienti che il costruttore ha proposto per le scale 500 e 1000, oppure per tarare una sonda auto-costruita per le alte concentrazioni.

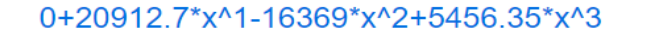

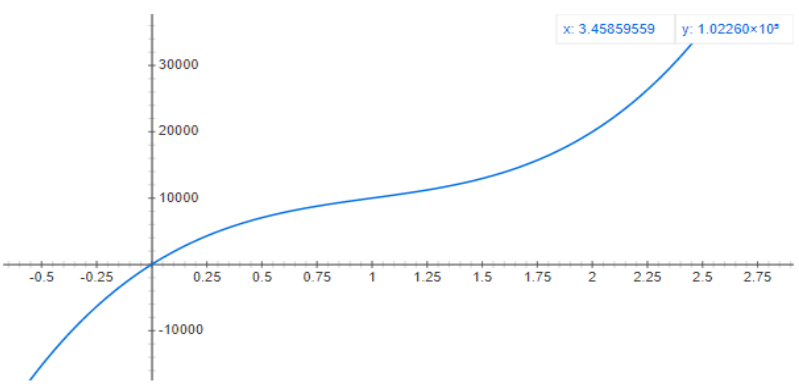

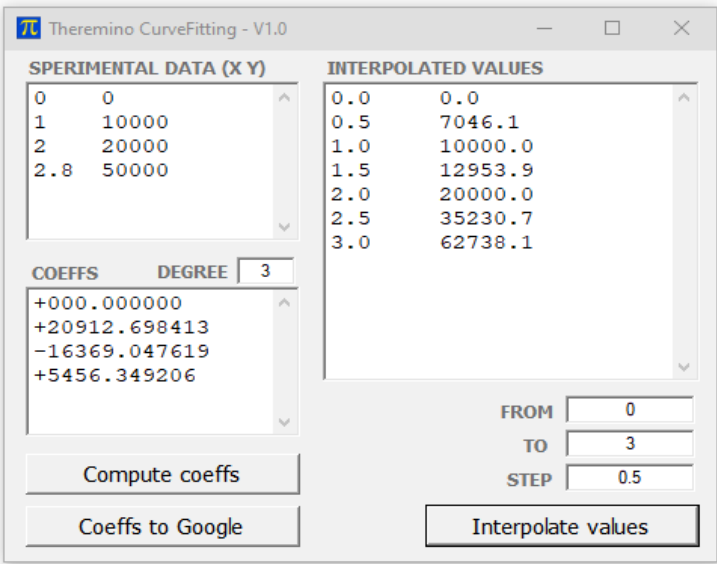

Si possono ottenere i punti di taratura utilizzando soluzioni campione con TDS conosciuto, o per confronto con apparecchi commerciali.

- Aprire la applicazione CurveFitting con il pulsante "Curve fitting"
- Inserire 3 (oppure 4) punti di taratura nella lista "Sperimental data"
- $\blacksquare$  Impostare "Degree" = 3

Premere il pulsante "Compute coeffs" e eventualmente premere "Coeffs to Google" per vedere la curva calcolata in un grafico.

- Eventualmente controllare i dati con il pulsante "Interpolate values"
- Copiare i quattro coefficienti nella configurazione in C0 / C1 / C2 e C3
- Sempre nella configurazione impostare ProbeK = 1 perché il K della sonda è già incluso nei coefficienti calcolati.

Il valore TDS viene calcolato con la formula TDS = ProbeK  $*(CO + C1 * v + C2 *$ v^2 + C3 \* v^3), dove v è la tensione misurata in volt.

#### **La costante K**

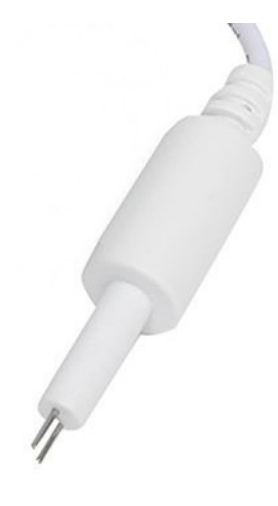

La cella fornita insieme al sensore TDS ha un K di circa 0.5 ed è quindi adatta per valori di TDS da 0 a 1000, cioè le acque di fiumi, laghi e acquedotti, le acque in bottiglia e le acque purificate.

Per misurare le acque salmastre, le acque di mare e quelle dei laghi salati si devono utilizzare sonde speciali, con una costante K elevata.

Le sonde ad alto K devono avere una distanza tra gli elettrodi molto maggiore, anche 50 o 100 volte maggiore. Si ottiene questa distanza costringendo gli ioni a fare un percorso più lungo per mezzo di due piccoli tubi.

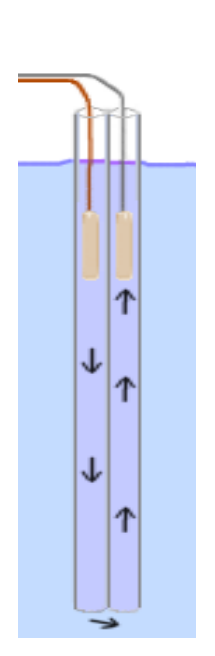

Le soluzioni ad alta conducibilità richiedono celle con un'elevata costante K.

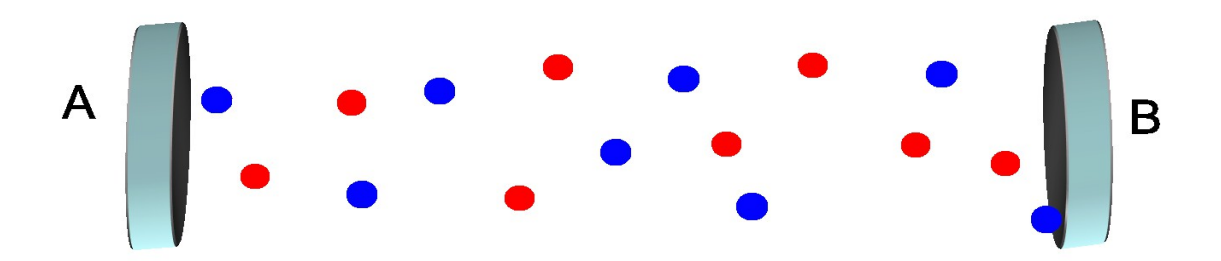

Altrimenti gli ioni non sono più liberi di muoversi perché la loro densità è troppo alta.

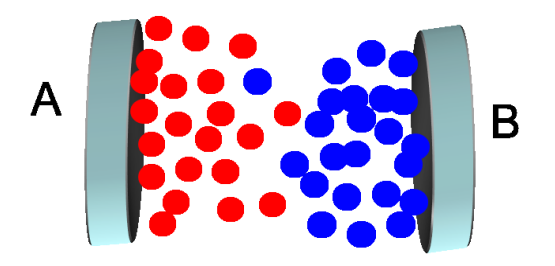

In queste condizioni gli elettrodi si polarizzano e si misurano valori notevolmente più bassi di quelli reali.

# **Costruire una cella con K molto alto**

Per aumentare la costante K si aumenta la lunghezza del percorso che gli ioni devono compiere per andare da un elettrodo all'altro.

Nella prossima immagine si vede il materiale necessario per costruire una cella con coefficiente K molto alto.

ተ

↓ ↑

↓

ቶ

١n

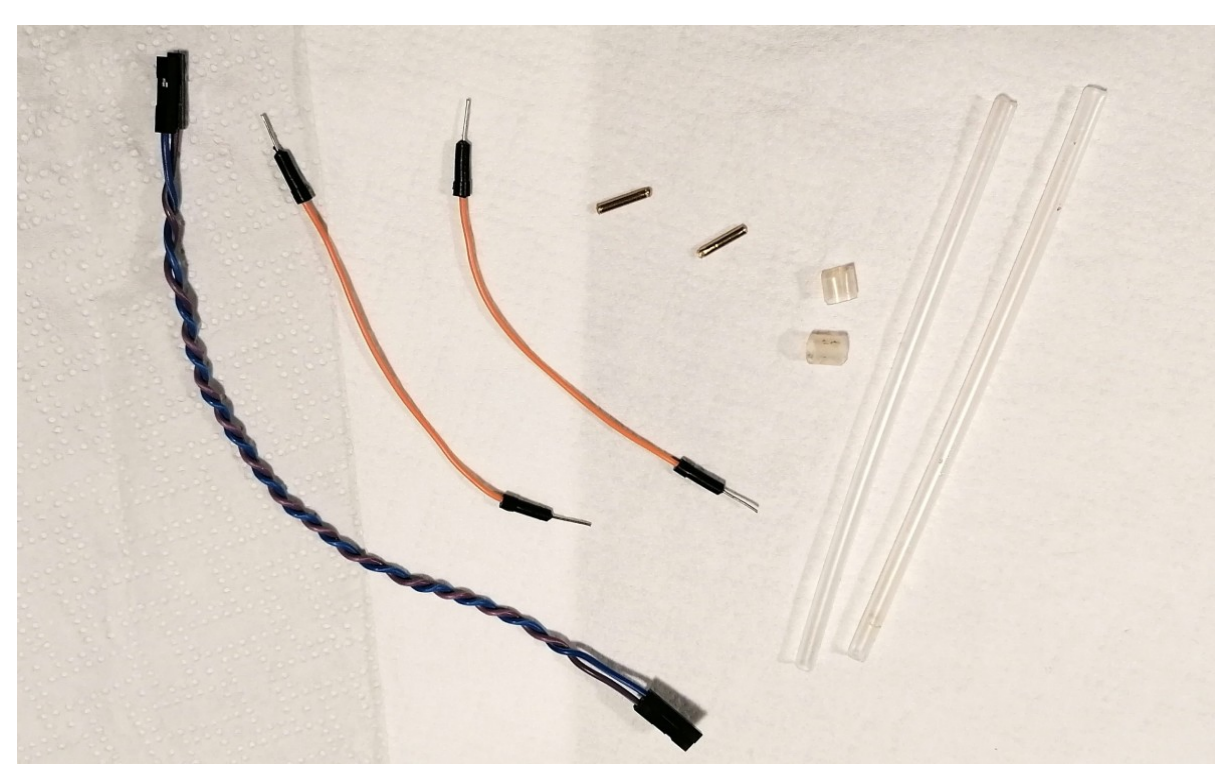

Serviranno (da sinistra a destra nella immagine):

- Due cavetti Dupont femmina femmina da circa 20 o 30 centimetri.
- **D** Due cavetti da 10 centimetri che siano maschi almeno da un lato.
- Due pezzi di tubetto di ottone con diametro esterno di 2 mm, tagliati alla lunghezza di 10 mm (lo si trova nei negozi di aeromodellistica).
- Due pezzetti di tubetto elastico che serviranno per unire i due tubi lunghi, come si vedrà meglio nelle prossime pagine.
- Due tubetti di plastica trasparente con un diametro interno dai 3 ai 6 mm. Il diametro interno non deve essere maggiore, altrimenti i tubetti dovrebbero essere troppo lunghi e la sonda diventerebbe scomoda da usare.

Si possono trovare tubetti di plastica trasparente, di vari diametri, negli spruzzatori dei prodotti per la pulizia.

# **Costruzione della cella**

Unire i due tubetti lunghi con i due pezzi di tubetto elastico.

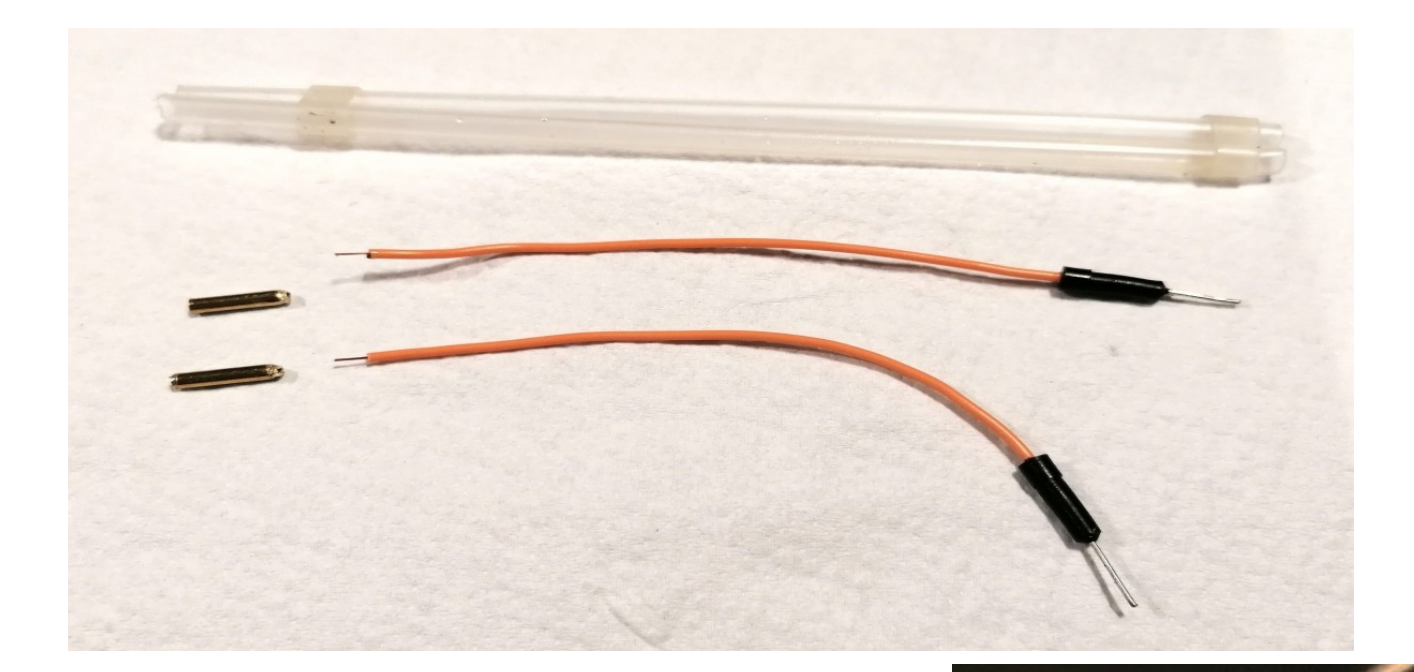

Stagnare i due tubetti da un lato.

Tagliare i due cavetti da 10 cm, spellarli, stagnarli e saldarli ai due tubetti.

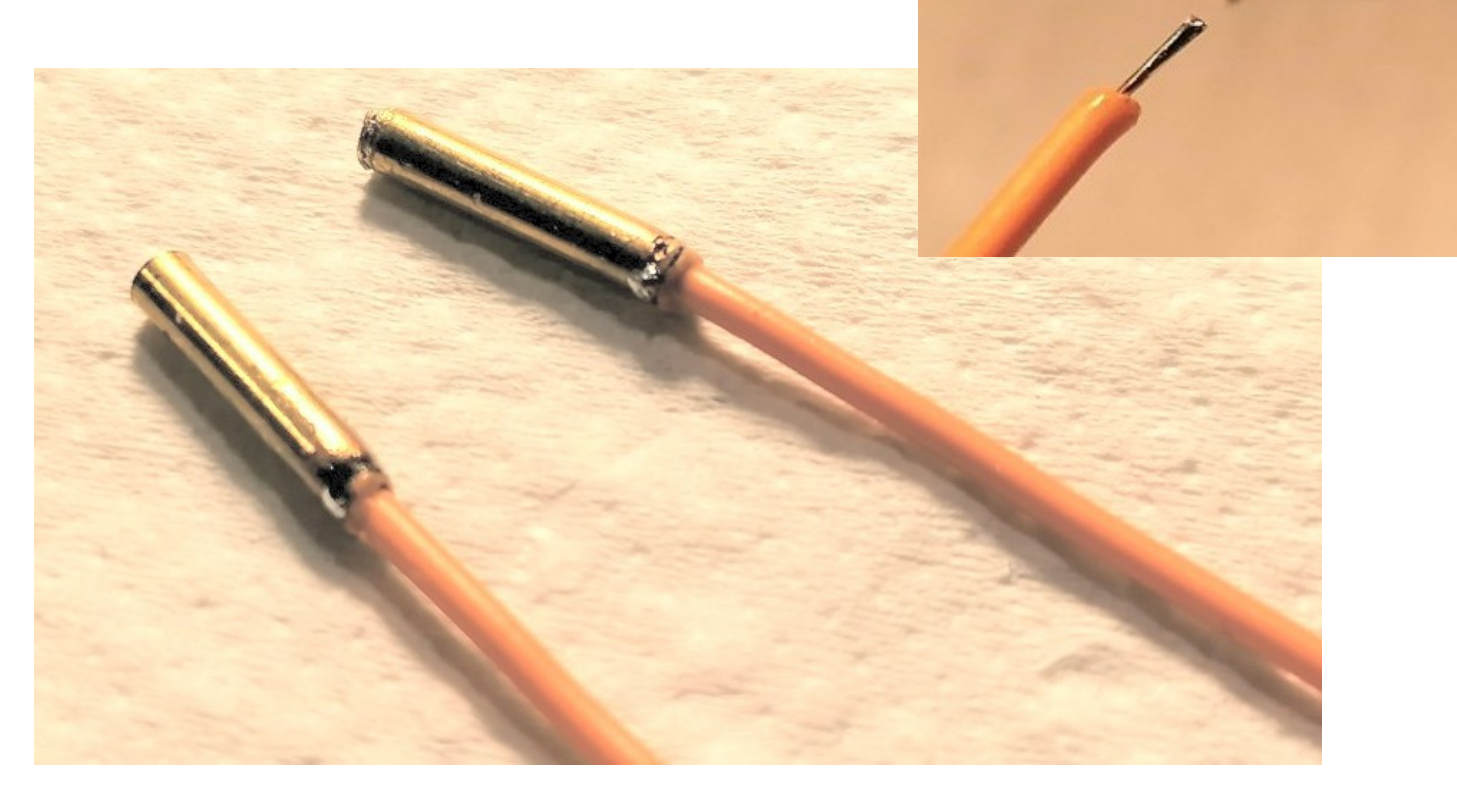

Sistema theremino - Theremino WaterQuality - 22 luglio 2022 - Pagina 13

# **Regolazione della cella**

Nelle due immagini seguenti si vede che è possibile fare scorrere i tubetti di ottone su e giù lungo i tubi trasparenti.

Regolando la posizione dei tubetti di ottone si modifica il K della cella.

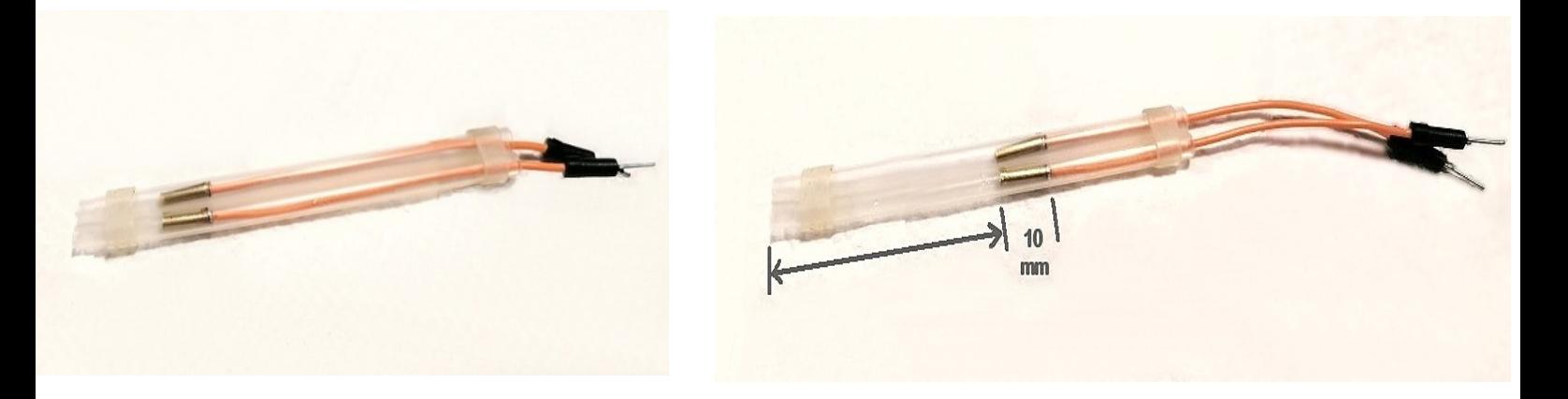

Si potrebbe iniziare con tubetti lunghi 120 mm. Se il diametro interno è piccolo basterebbero anche più corti, ma è meglio averli lunghi e tagliarli alla fine, dopo aver controllato quale lunghezza serve per avere la conducibilità giusta.

Se i tubetti trasparenti hanno un diametro interno di 3 mm e si vuole ottenere un K di 40, cioè ottanta volte maggiore della cella in dotazione, allora si devono regolare i tubetti di ottone approssimativamente alla distanza di 15 mm dal fondo.

La formula teorica per calcolare il K della cella è  $K = L / (R * R * Pl)$ 

- L è la lunghezza totale del percorso in centimetri, quindi circa due volte la lunghezza dal fondo.
- R è il raggio interno dei tubetti (sempre in centimetri) e R \* R \* PI è l'area interna, anche essa in centimetri.

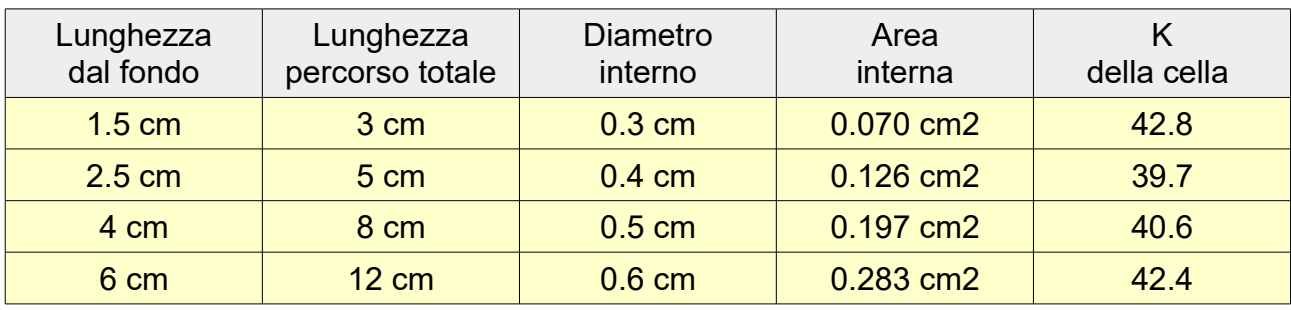

Ecco alcuni esempi:

# **Controllare il K della cella**

Una cella adatta per misurare l'acqua di mare deve avere circa un K di 40, cioè 80 volte maggiore di quella in dotazione.

Per controllare di aver ottenuto un K adeguato si procede così:

- Si prepara una bottiglia di acqua minerale tagliata alla altezza di 16 centimetri e la si riempie con mezzo litro di acqua.
- Si aggiungono 17.5 grammi di sale (NaCl) e si mischia bene.
- Si regola la posizione dei tubicini di ottone fino a leggere circa 260 come "Raw input"
- Si fissa il tutto in quella posizione con un tubetto elastico oppure con una goccia di colla a caldo.
- **O** Fare attenzione che la parte superiore dei tubetti trasparenti deve restare aperta. L'aria deve poter passare dalle aperture superiori per permettere all'acqua di entrare e uscire dal basso.

Per utilizzare questa cella si dovranno regolare i coefficienti utilizzando soluzioni calibrate e la applicazione CurveFitting.

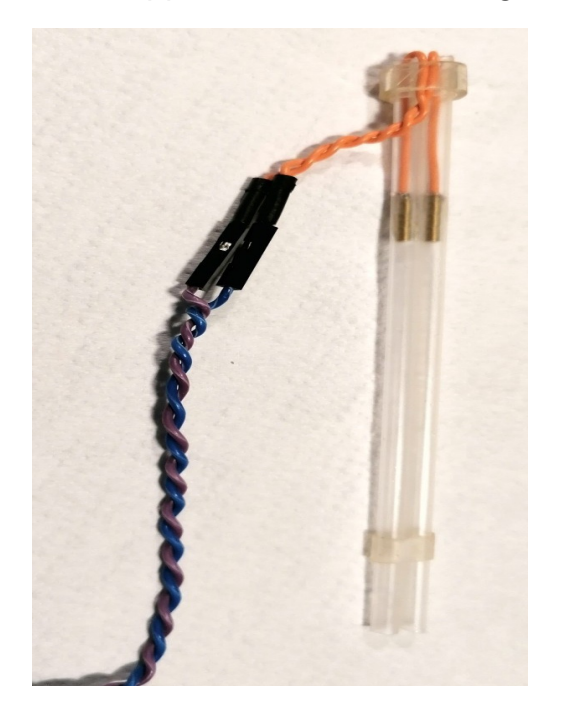

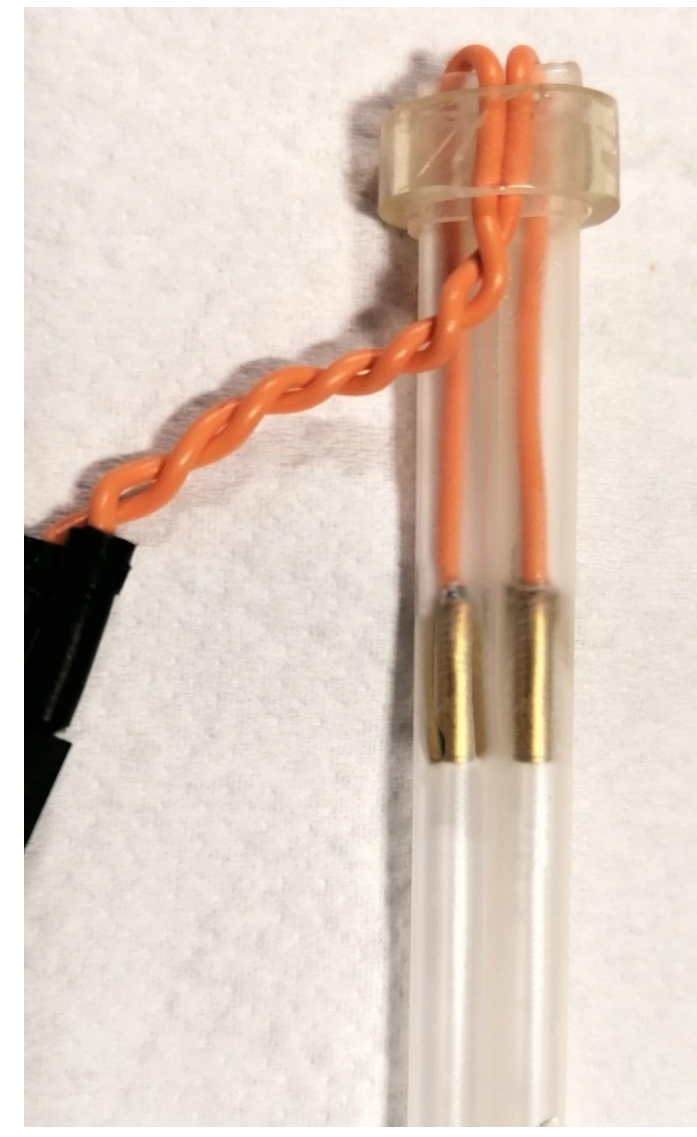

# **Il K della sonda originale**

Abbiamo cercato in rete le caratteristiche della sonda che si acquista insieme al TDS-Sensor ma nessuno specifica il suo coefficiente K, per cui abbiamo provato a calcolarlo.

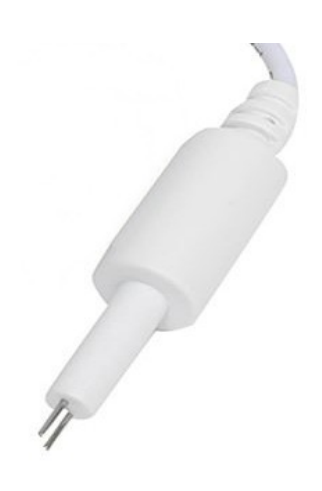

Misurando gli elettrodi col calibro si ottengono questi dati:

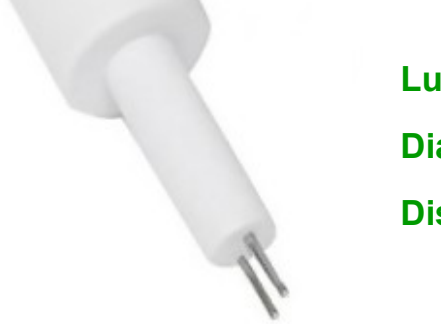

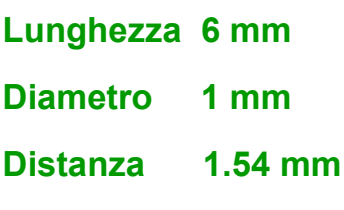

La formula per calcolare K vuole i dati in centimetri quindi:

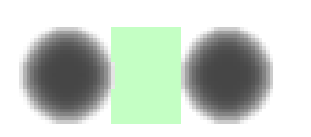

**Distanza = 0.154 cm Area (6 mm x 1 mm) = 0.06 cm2 K = 0.154 / 0.06 = 2.6**

Il calcolo teorico del K darebbe quindi un valore di 2.6

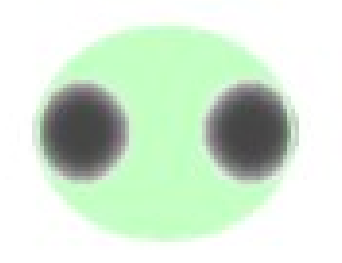

Ma il vero K è inferiore a 0.9 perché gli ioni passano anche al di fuori dal cubetto del calcolo teorico e quindi il volume effettivo misurato è notevolmente maggiore.

### <span id="page-16-0"></span>**La scala "Test values"**

Cliccando più volte sul pulsante che cambia le scale si ottiene la scala "Test values che si vede nella prossima immagine.

**TDS - Total Dissolve** 

Scale 500

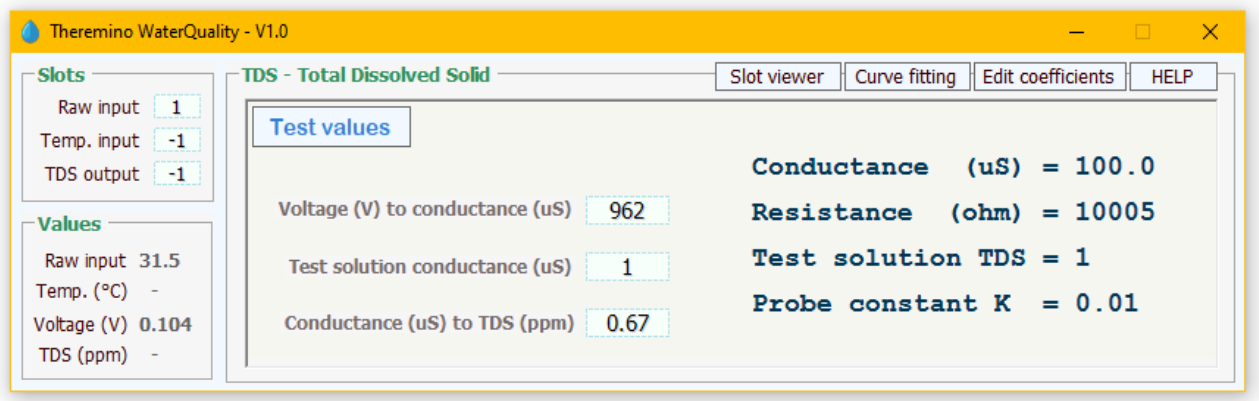

Questa in realtà non è propriamente una "scala" ma solo un pannello che contiene costanti e valori calcolati.

Utilizzando questo pannello si possono fare verifiche e calcoli stimare il coefficiente K di celle sconosciute o di celle artigianali costruite con dimensioni varie e con i materiali che si hanno a disposizione.

Prima di proseguire è importante ricordare che queste sono misure approssimative, che risentono di notevoli errori e di non linearità, causate dagli ioni che si muovono nel liquido e in parte anche dalla elettronica del misuratore.

Quindi non esagerate a cercare valori precisi, quello che serve quando si costruisce una cella è solo stimare grossolanamente il suo K, per verificare che sia adatta alle misure da effettuare.

I valori di K da ottenere saranno grossolanamente da 0.01 a 0.1 per le acque distillate o filtrate, da 0.3 a 1.5, per le acque potabili, da 10 a 50 per le acque salmastre e marine e anche da 50 a 100 per gli acidi concentrati.

Le taratura e la linearizzazione della cella si effettuerà in seguito, utilizzando soluzioni campione o per confronto con apparecchi commerciali.

### **Stimare il K con la scala "Test values"**

Prima di tutto si deve controllare l'elettronica del misuratore, collegando ai due poli dell'elettrodo un resistore da diecimila ohm (10K) e poi regolando la casella "Voltage (V) to conductance (uS)" fino a misurare una conduttanza di circa 100 microsiemens e quindi una resistenza di circa 10 000 ohm.

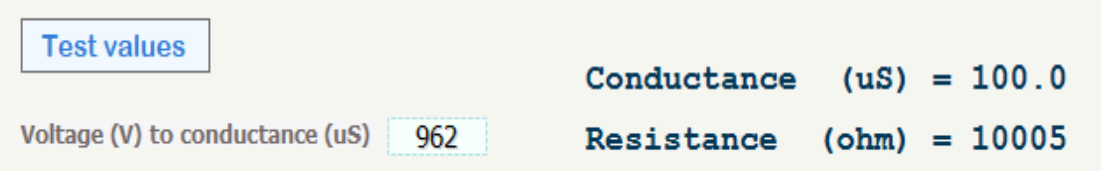

Se l'elettronica funziona bene questo valore sarà circa 1000. In questo esempio era 962 ma potrebbe andare bene anche se fosse di un 10% minore o maggiore, quindi approssimativamente da 900 a 1100.

- - - - -

Poi dovremo procurarci una soluzione campione di cui conosciamo la conduttanza o il TDS, ad esempio dissolvendo una quantità nota di sale o acido in acqua pura, oppure misurando una qualunque soluzione con un misuratore commerciale.

Ma attenzione che deve essere una soluzione adeguata alla cella di cui vogliamo stimare il K. Quindi con questa la cella dovrà dare valori di tensione da 0.25 a 1.5 V

Poi si regola il valore "Test solution conductance (uS)" con il valore di conduttanza della soluzione campione.

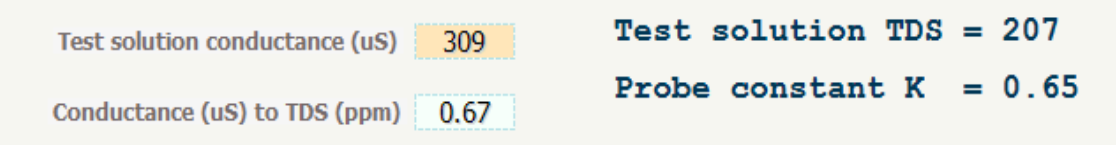

Se al posto della conduttanza si conosce il TDS allora si regola la casella della conduttanza fino a che il "Test solution TDS" diventa quello voluto. Per fare questo calcolo il programma utilizza il valore "Conductance (uS) to TDS (ppm)". La letteratura suggerisce valori diversi a seconda del tipo di soluzione, ma per la misura grossolana che dobbiamo effettuare il valore 0.67 è adeguato.

- - - - -

Infine si immerge la sonda nella soluzione campione e si legge il valore stimato di K nella riga "Probe constant K".